[Podręcznik użytkownika](http://support.edokumenty.eu/trac/wiki/NewBusinessAdmin) > [Raporty](http://support.edokumenty.eu/trac/wiki/NewBusinessAdmin/Reports) > Raporty z odnośnikami do kartotek

## **Raporty z odnośnikami do kartotek**

Z wygenerowanego przez system eDokumenty raportu można - **po dwukrotnym kliknięciu wiersza** - otworzyć kartotekę wybranego elementu, np. w raporcie dotyczącym sprzedaży może to być formularz wybranego produktu.

Aby wygenerować raport z odnośnikami, tworzymy zapytanie, które w kolumnach o nazwach **clsnam** i **keyval** będą zawierać odpowiednio **NAZWE\_FORMULARZA** i wartość klucza podstawowego rekordu, np.

SELECT 'PROCESS' AS clsnam, prc\_id AS keyval, dscrpt FROM processes;

Następnie w zakładce **Definicja** kartoteki raportu wpisujemy aliasy tych pól: **Typ z pola: clsnam**, **ID z pola: keyval**

Dostępne formularze i ich klucze podstawowe zestawiono w poniższej tabeli.

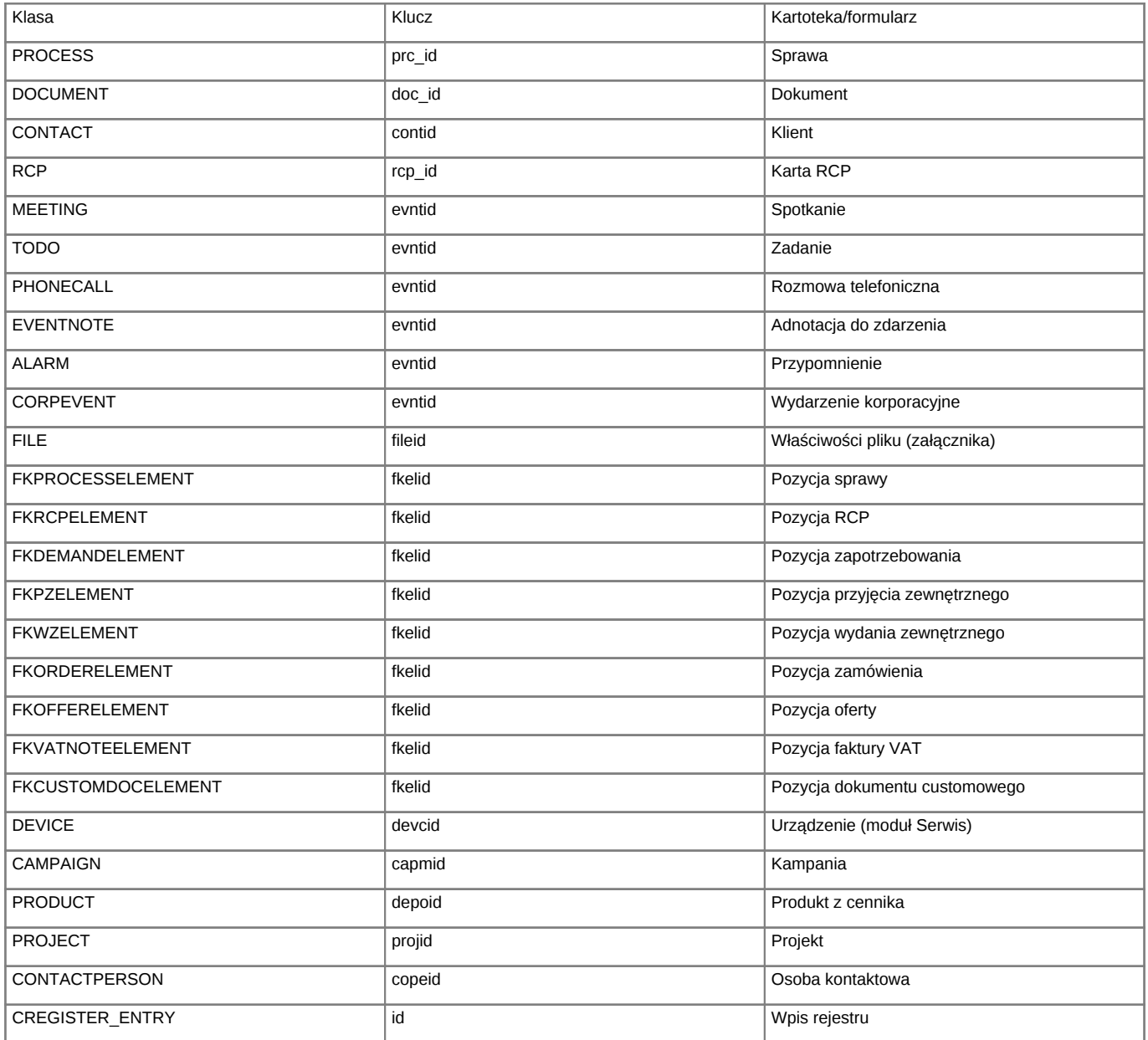

## **Uwaga**

Ważne jest, aby używać odpowiednich klas dla danych obiektów, szczególnie w przypadku pozycji (produkty) na dokumentach FK oraz sprawie, gdzie klasa jest odpowiedzialna na otwarcie konkretnego formularza (a zatem logiki biznesowej).

## **Zobacz także**

• [Tworzenie raportów](http://support.edokumenty.eu/trac/wiki/NewBusinessAdmin/Reports/DefineImport)